## BENUTZERHANDBUCH

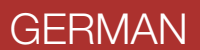

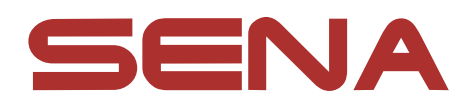

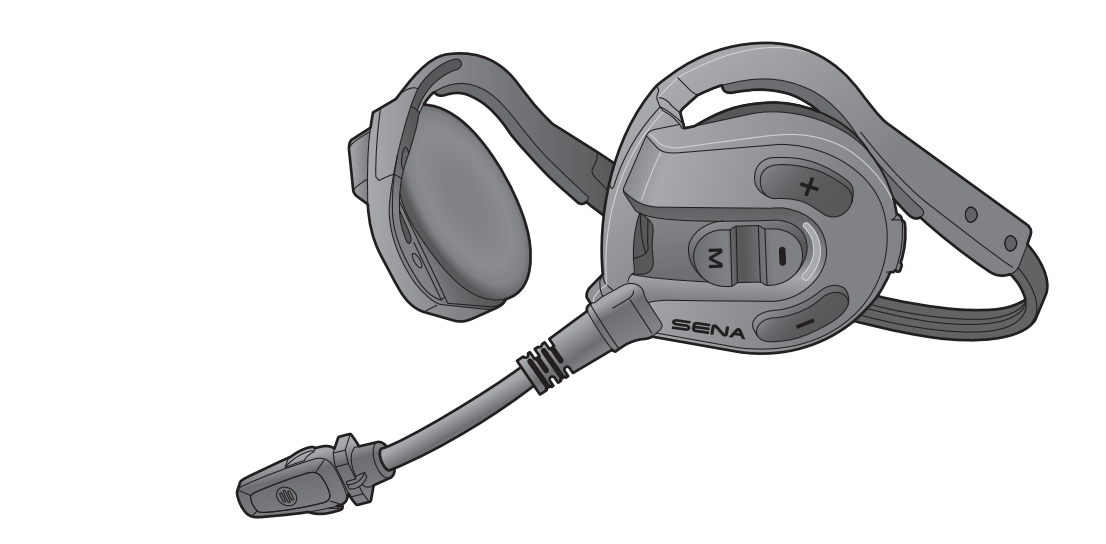

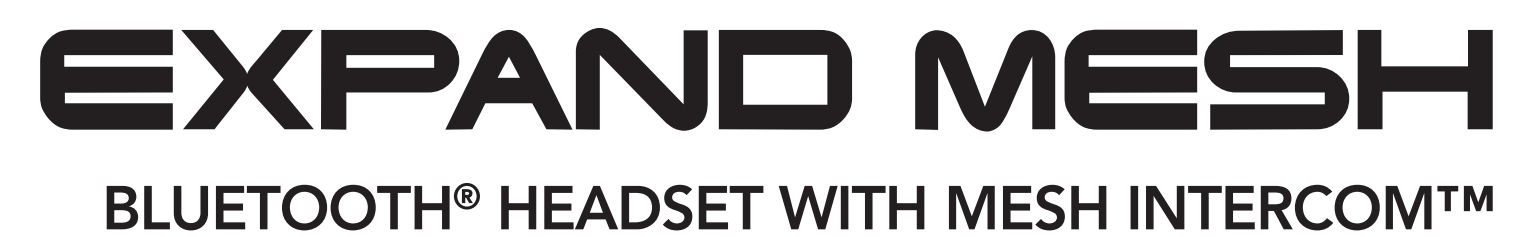

Version 1.0.0

## INHALT

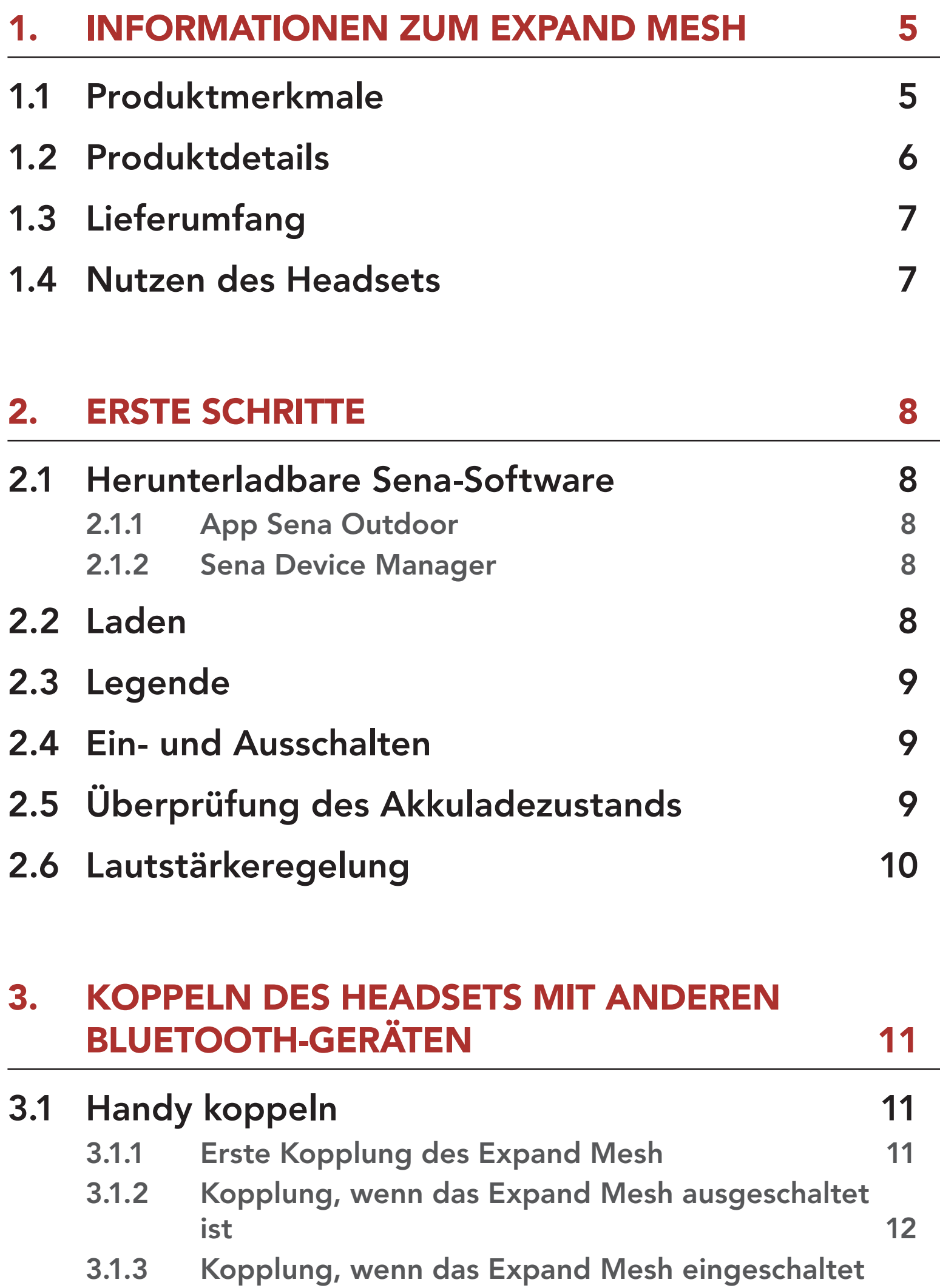

#### 3.2 [Kopplung des zweiten Handys – zweites](#page-12-0)  [Mobiltelefon und SR10](#page-12-0) 13

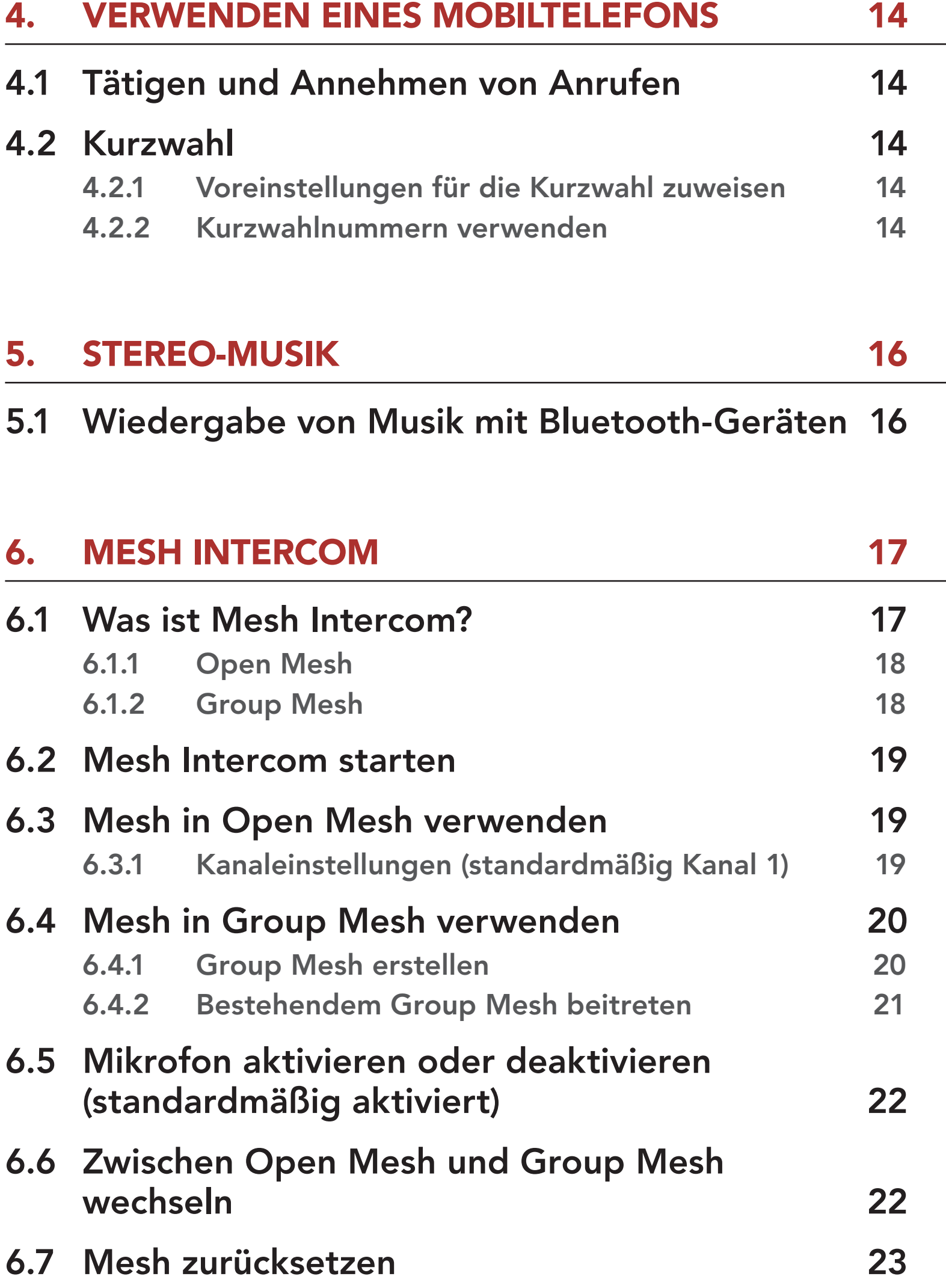

## 7. [MESH AUDIO MULTITASKING](#page-23-0)  [\(IMMER AKTIVIERT\)](#page-23-0) 24

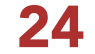

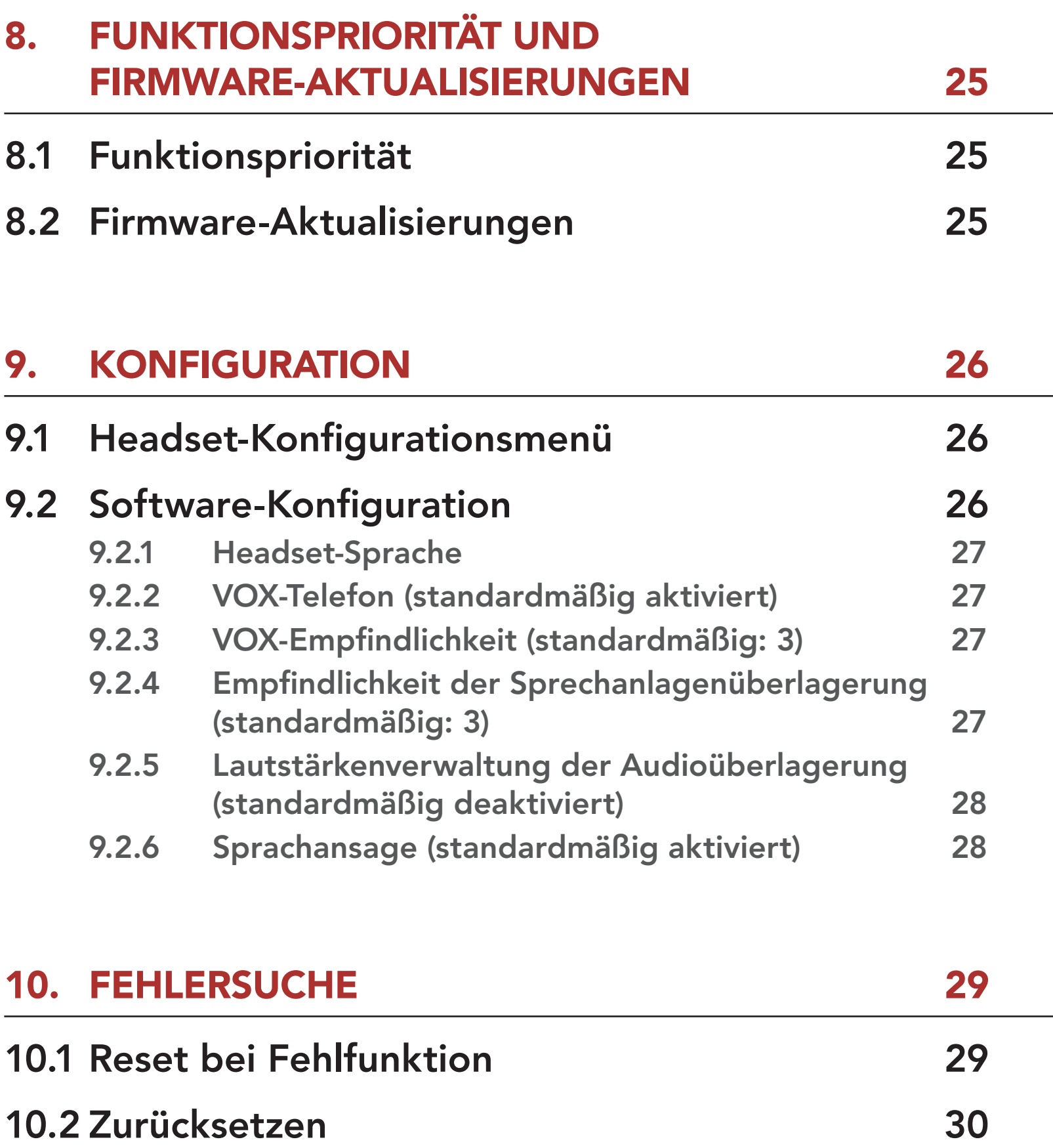

## <span id="page-4-0"></span>1. INFORMATIONEN ZUM EXPAND MESH

## 1.1 Produktmerkmale

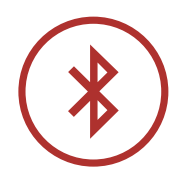

Bluetooth® 5.2

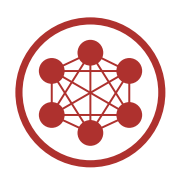

Mesh Intercom bis zu 0,4 km\*

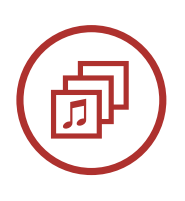

Audio Multitasking™

\* in offenem Gelände

## <span id="page-5-0"></span>1.2 Produktdetails

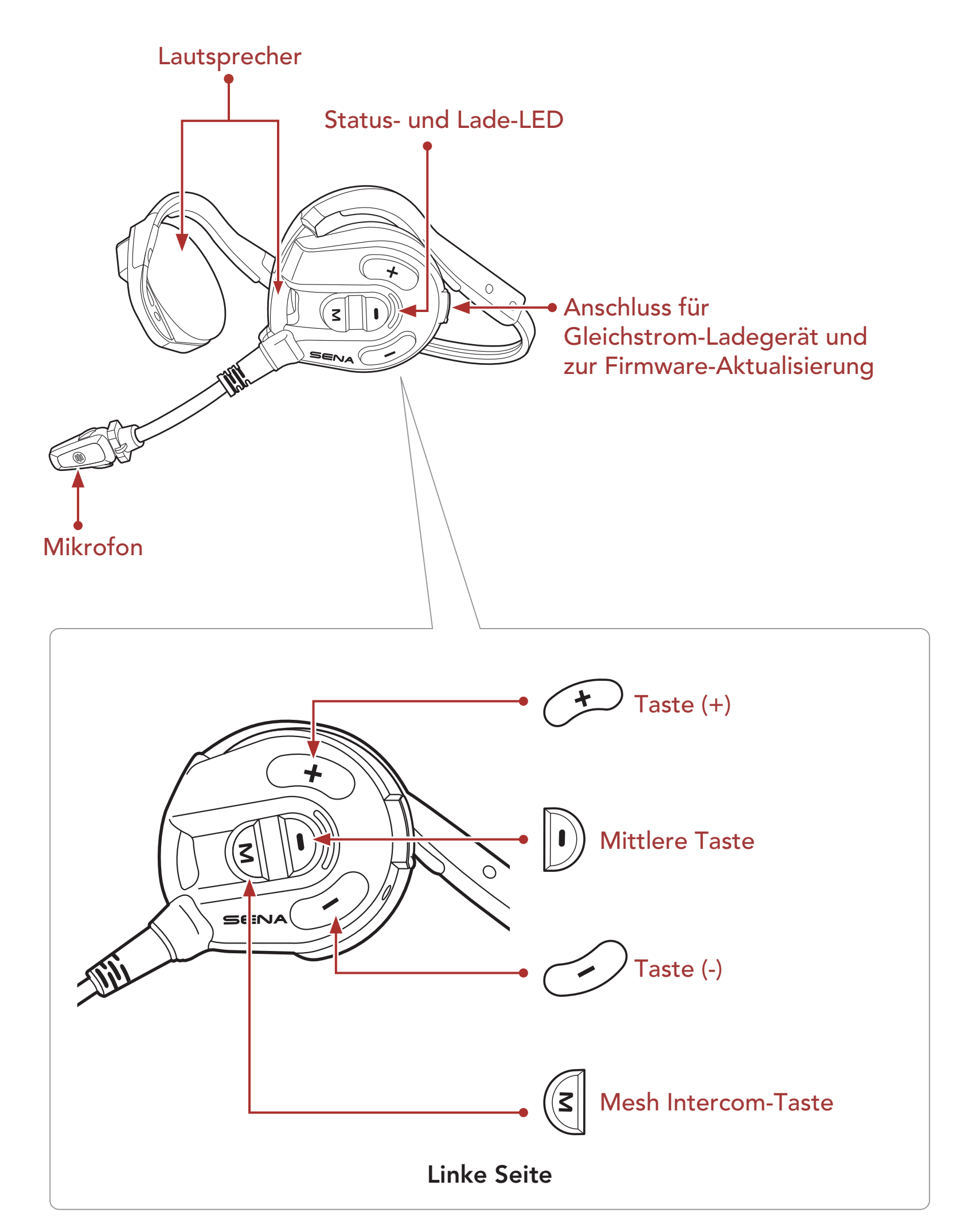

<span id="page-6-0"></span>1 INFORMATIONEN ZUM EXPAND MESH

## 1.3 Lieferumfang

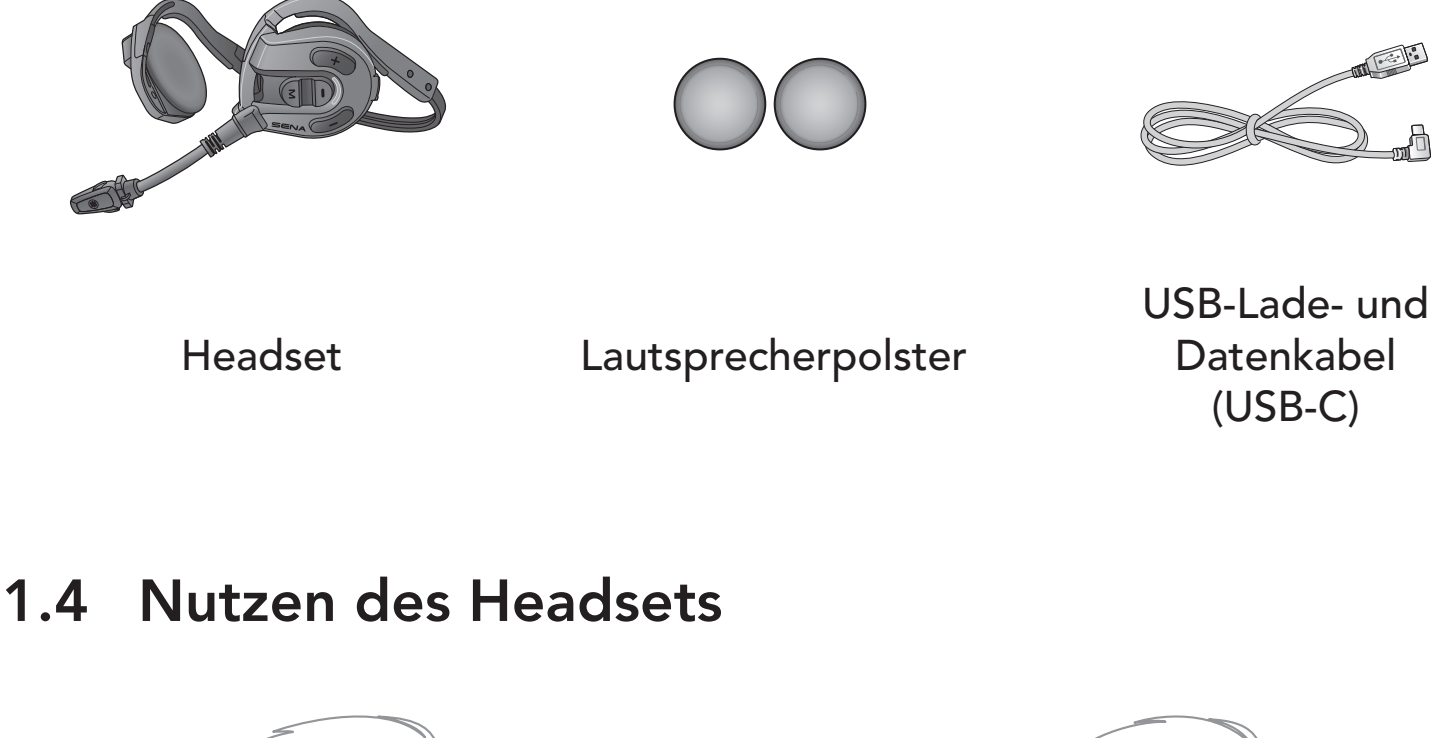

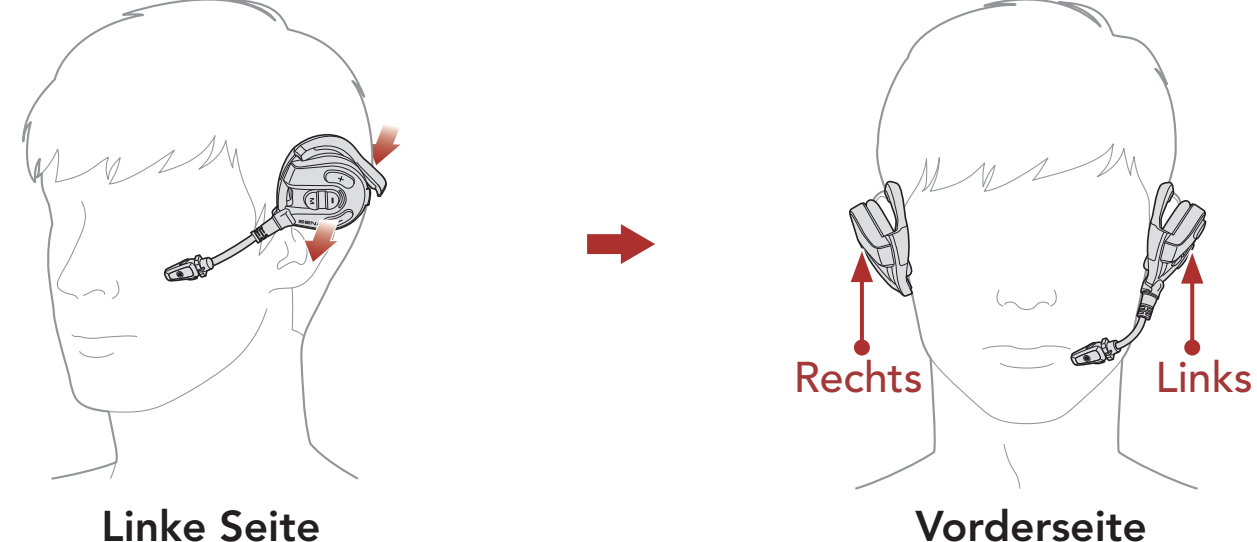

Hinweis: Der richtige Sitz auf Kopf und Ohr ist wichtig für den Tragekomfort und die Geräuschreduzierung.

- 1. Stellen Sie sicher, dass der Lautsprecher mit Mikrofon am linken Ohr angebracht ist.
- 2. Stellen Sie das Mikrofon so ein, dass es sich in einem angemessenen Abstand zum Mund befindet.

# <span id="page-7-0"></span>2. ERSTE SCHRITTE

## 2.1 Herunterladbare Sena-Software

### 2.1.1 App Sena Outdoor

Sie müssen einfach nur Ihr Telefon mit dem Headset koppeln, um die App Sena Outdoor zu verwenden und dann schneller und einfacher auf die Einrichtung und die Verwaltung zuzugreifen.

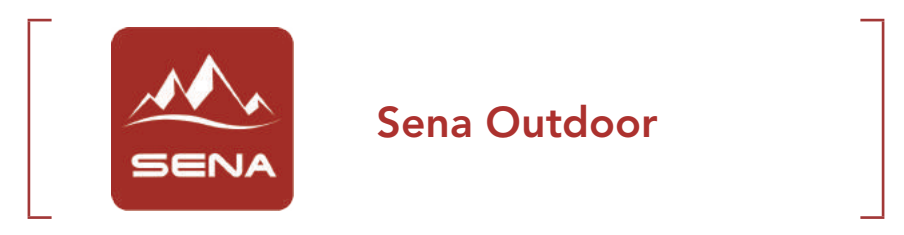

• Laden Sie die App Sena Outdoor im Google Play Store oder App Store herunter.

#### 2.1.2 Sena Device Manager

Mit dem Sena Device Manager können Sie die Firmware aktualisieren und die Einstellungen direkt an Ihrem PC konfigurieren.

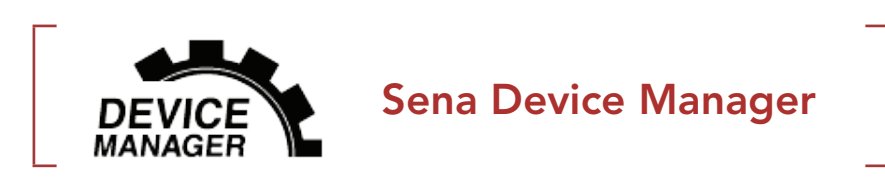

**• Laden Sie den Sena Device Manager** unter **[sena.com](http://sena.com)** herunter.

## 2.2 Laden

#### Headset wird geladen

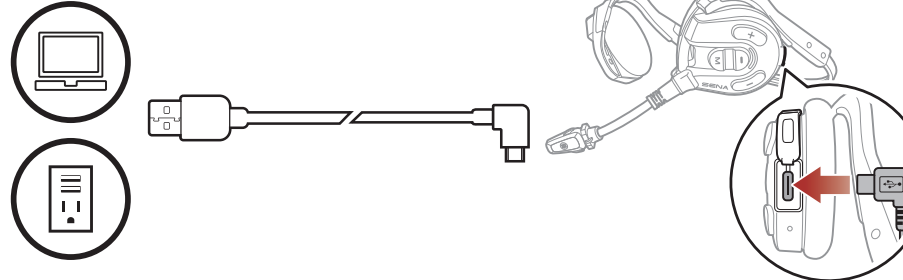

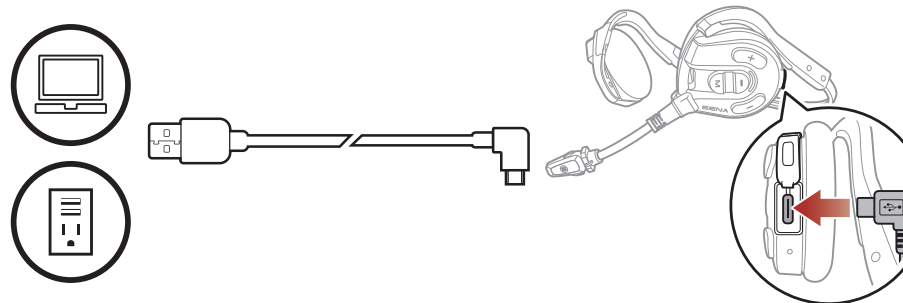

Je nach verwendeter Lademethode ist das Headset nach etwa 2,0 Stunden vollständig aufgeladen.

#### <span id="page-8-0"></span>Hinweis:

- Das Headset darf beim Laden nicht getragen werden. Das Headset wird während des Ladens automatisch ausgeschaltet.
- Es kann auch ein USB-Ladegerät eines anderen Anbieters zum Laden von Sena-Produkten verwendet werden, wenn es entweder eine FCC-, CE-, IC-Zulassung hat oder die Zulassung einer lokalen Genehmigungsbehörde.
- Die Verwendung eines nicht zugelassenen Ladegeräts kann zu einem Brand, einer Explosion, zum Austreten von Gasen oder Flüssigkeiten sowie weiteren Gefahren führen, die wiederum die Lebensdauer oder Leistung des Akkus reduzieren können.
- Das Headset ist nur mit über USB aufladbaren Geräten mit einer Eingangsspannung von 5 V kompatibel.

## 2.3 Legende

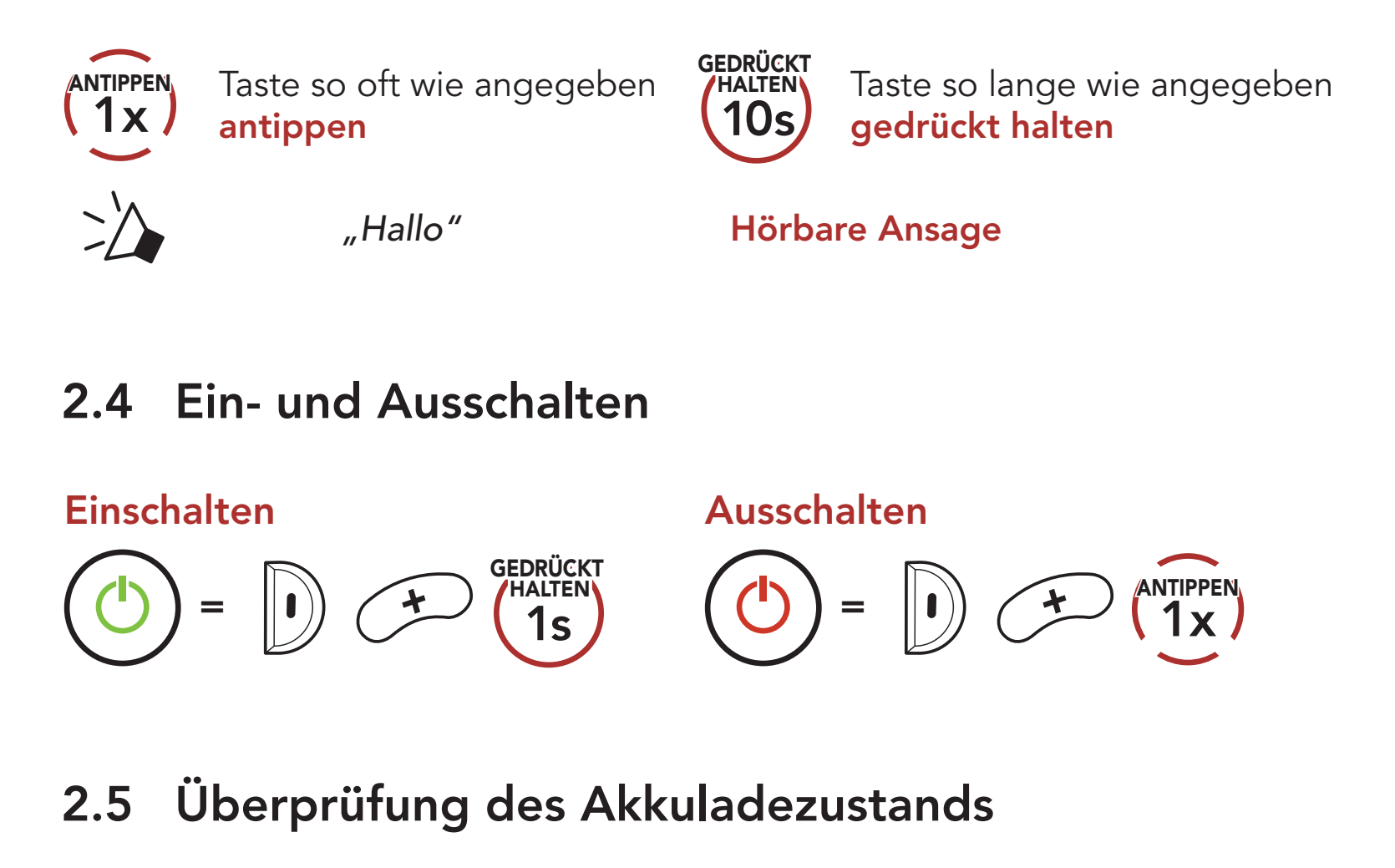

Die Anweisungen beziehen sich auf das Einschalten des Headsets.

#### **Einschalten**

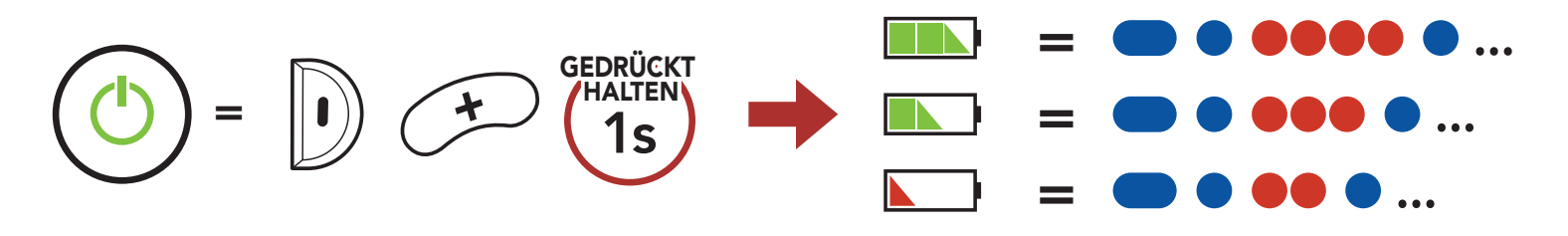

Hinweis: Wenn der Akkustand während der Nutzung niedrig ist, wird die Sprachansage "Akku fast leer" ausgegeben.

<span id="page-9-0"></span>2 ERSTE SCHRITTE

## 2.6 Lautstärkeregelung

Sie können die Lautstärke über die Taste (+) erhöhen und über die Taste (-) senken. Die Lautstärke kann für jede Audioquelle (d. h., Telefon und Sprechanlage) getrennt eingestellt werden und wird auch beibehalten, wenn das Headset aus- und wieder eingeschaltet wird.

Lautstärke erhöhen

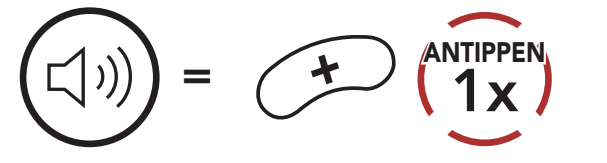

 $=$   $\sim$   $\sqrt{\frac{\text{ANTIPPER}}{1 \times \sqrt{1 + \frac{1}{2}}}}$  $\mathsf{L}$ )

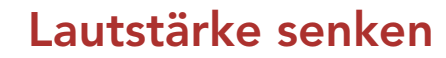

## <span id="page-10-0"></span>3. KOPPELN DES HEADSETS MIT ANDEREN BLUETOOTH-GERÄTEN

Wenn Sie das Headset zum ersten Mal mit anderen Bluetooth-Geräten nutzen, müssen die Geräte miteinander gekoppelt werden. Dadurch erkennen sich die beiden Geräte und können miteinander kommunizieren, wenn sie sich in Reichweite befinden.

Das Headset wird automatisch in den Modus "Handy koppeln" versetzt, wenn Sie das Headset zum ersten Mal einschalten. Auch in folgenden Situationen ist das der Fall:

Das Headset kann mit mehreren Bluetooth-Geräten verbunden werden, etwa mit einem Mobiltelefon, einem MP3-Player oder dem Funkgerätadapter Sena SR10. Verwenden Sie hierfür die Funktionen "Koppeln mit einem Mobiltelefon" und "Kopplung des zweiten Handys".

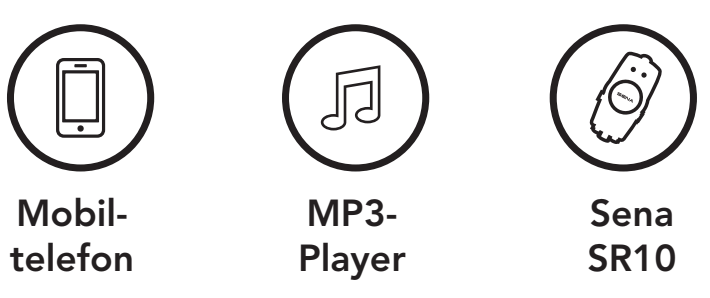

- Der Modus "Handy koppeln" ist 3 Minuten lang aktiv.
- Wenn Sie die Kopplung des Handys abbrechen möchten, drücken Sie die mittlere Taste.

## 3.1 Handy koppeln

Sie haben 3 Möglichkeiten, das Telefon zu koppeln.

### 3.1.1 Erste Kopplung des Expand Mesh

- Neustart nach dem Ausführen der Funktion Werkseinstellungen.
- 1. Halten Sie die mittlere Taste und die Taste (+) 1 Sekunde lang gedrückt.

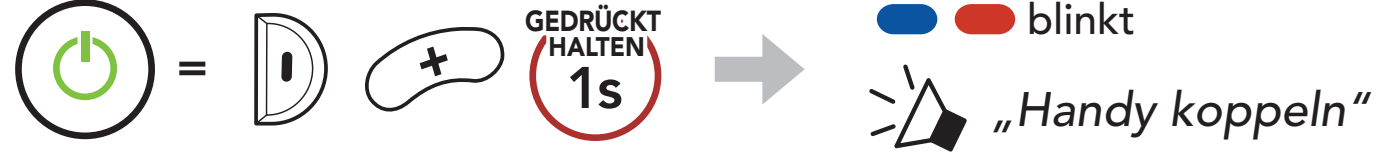

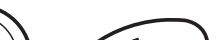

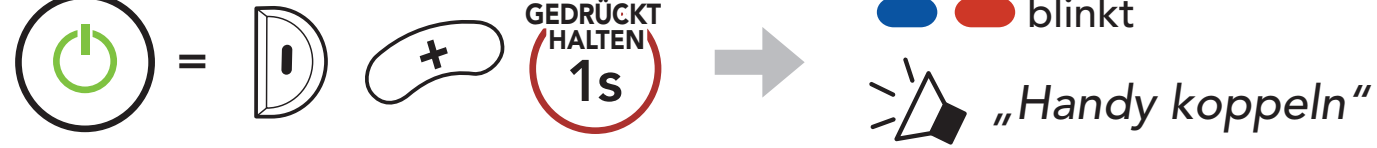

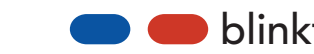

#### Hinweis:

- <span id="page-11-0"></span>3 Koppeln des Headsets mit anderen Bluetooth-Geräten
- 2. Wählen Sie in der Liste der erkannten Bluetooth-Geräte den Eintrag Expand Mesh aus. Falls Sie zur Eingabe einer PIN aufgefordert werden, geben Sie "0000" ein.

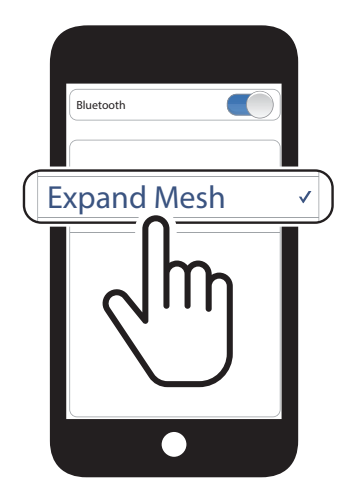

2. Wählen Sie in der Liste der erkannten Bluetooth-Geräte den Eintrag Expand Mesh aus. Falls Sie zur Eingabe einer PIN aufgefordert werden, geben Sie "0000" ein.

## 3.1.2 Kopplung, wenn das Expand Mesh ausgeschaltet ist

1. Halten Sie bei ausgeschaltetem Headset die mittlere Taste und die Taste (+) gedrückt, bis die LED abwechselnd rot und blau blinkt und die Sprachansage "Handy koppeln" ausgegeben.

#### 2. Wählen Sie in der Liste der erkannten Bluetooth-Geräte den Eintrag Expand Mesh aus. Falls Sie zur Eingabe einer PIN aufgefordert werden, geben Sie "0000" ein.

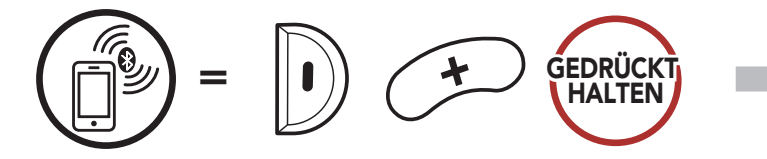

blinkt

*"Handy koppeln"*

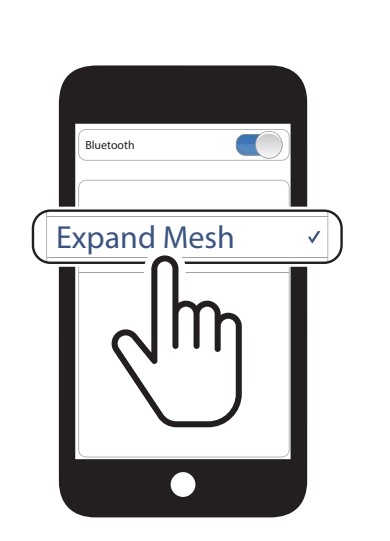

### 3.1.3 Kopplung, wenn das Expand Mesh eingeschaltet ist

1. Halten Sie bei eingeschaltetem Headset die mittlere Taste 5 Sekunden lang gedrückt.

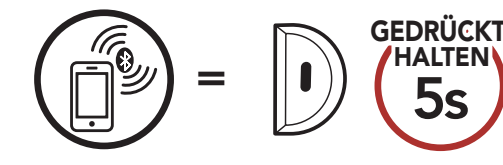

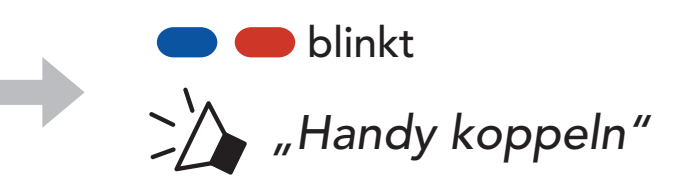

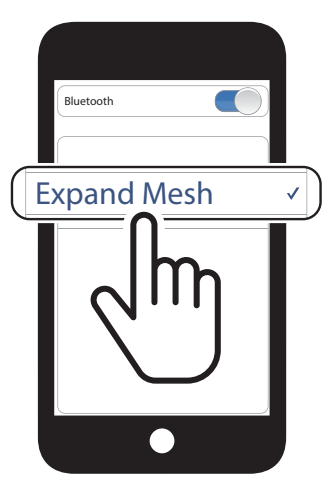

### <span id="page-12-0"></span>3.2 Kopplung des zweiten Handys – zweites Mobiltelefon und SR10

1. Halten Sie die mittlere Taste 10 Sekunden lang gedrückt.

erkannten Bluetooth-Geräte den Eintrag Expand Mesh aus. Falls Ihr Bluetooth-Gerät nach einer PIN fragt, geben Sie "0000" ein.

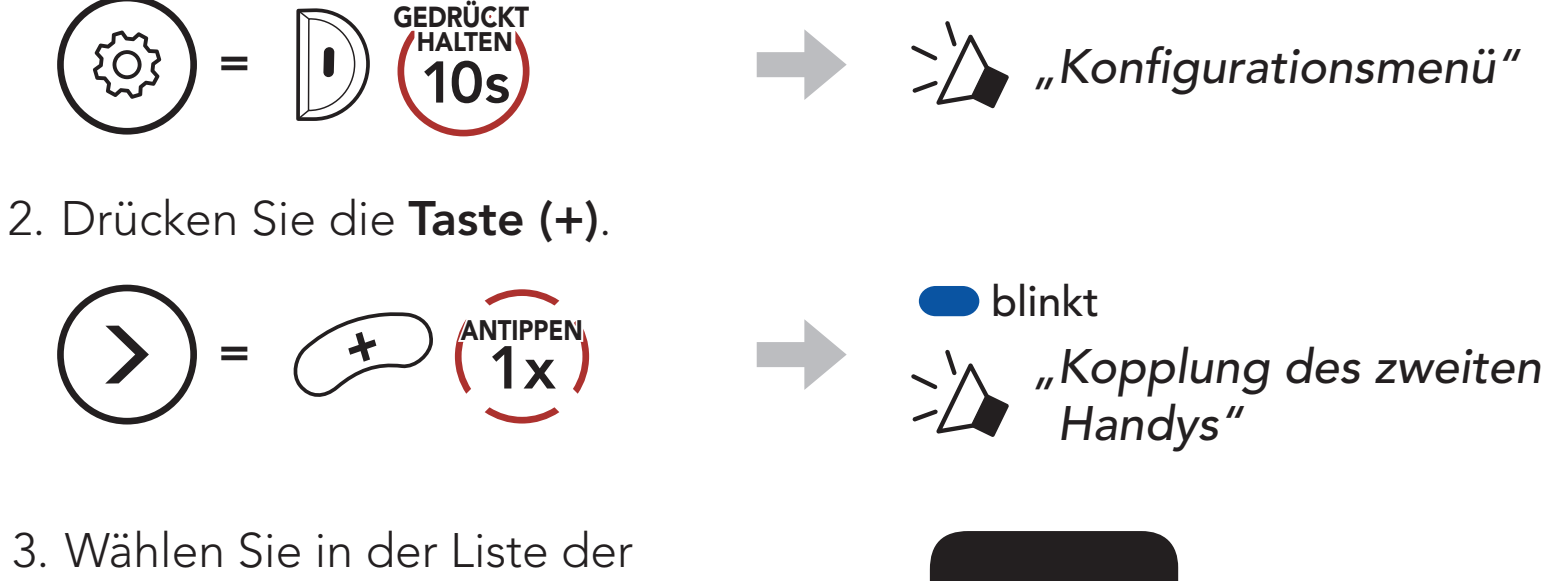

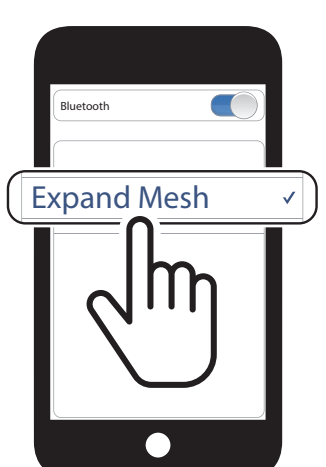

## <span id="page-13-0"></span>4. VERWENDEN EINES MOBILTELEFONS

## 4.1 Tätigen und Annehmen von Anrufen

Die Kurzwahl-Voreinstellungen werden im Sena Device Manager oder in der App Sena Outdoor zugewiesen.

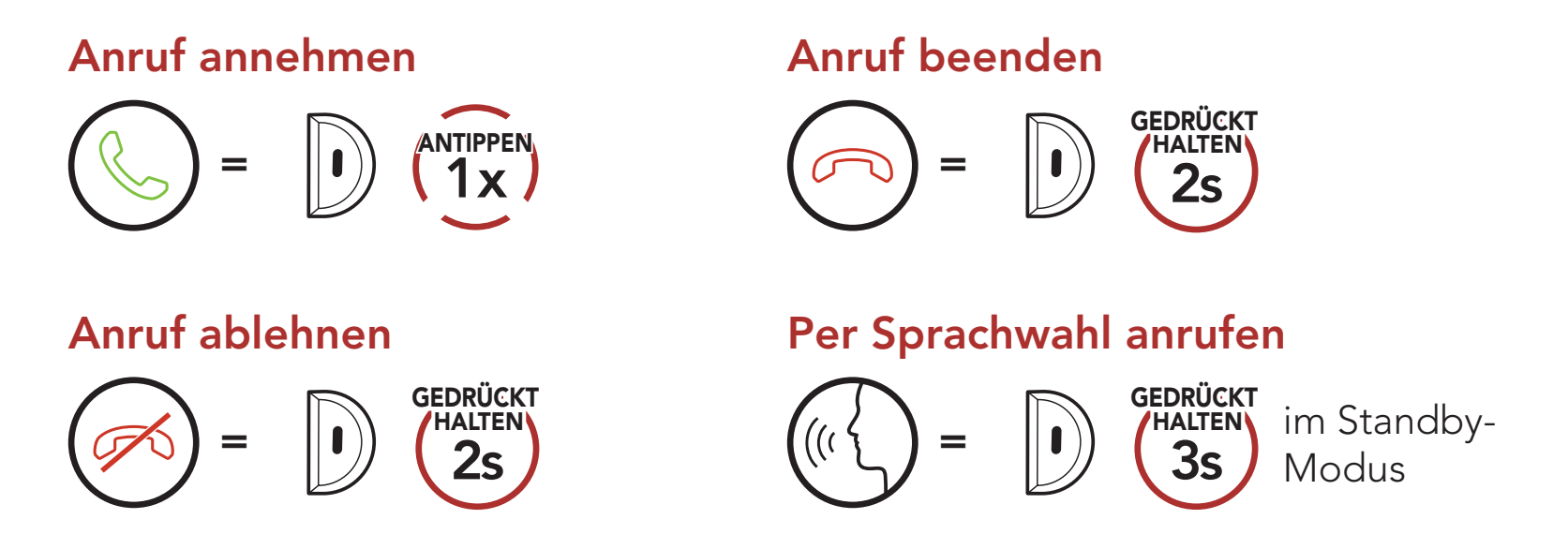

## 4.2 Kurzwahl

2. Navigieren Sie vorwärts oder rückwärts durch voreingestellte Kurzwahlnummern.

#### 4.2.1 Voreinstellungen für die Kurzwahl zuweisen

#### 4.2.2 Kurzwahlnummern verwenden

1. Rufen Sie das Menü Kurzwahl auf.

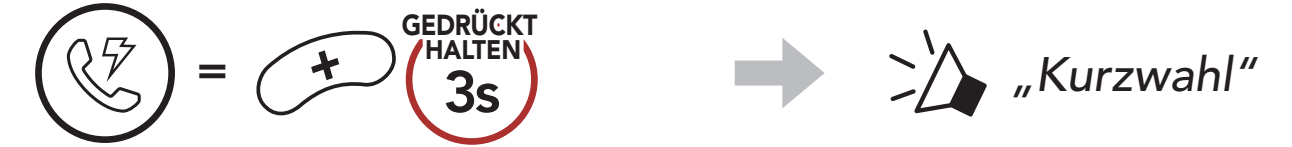

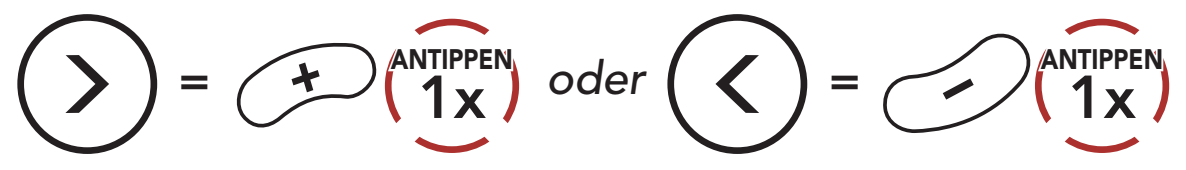

(1) Wahlwiederholung

(2) Kurzwahl 1

(3) Kurzwahl 2

#### (4) Kurzwahl 3

(5) Abbrechen

- 4 VERWENDEN EINES MOBILTELEFONS
- 3. Rufen Sie eine voreingestellte Kurzwahlnummer an.

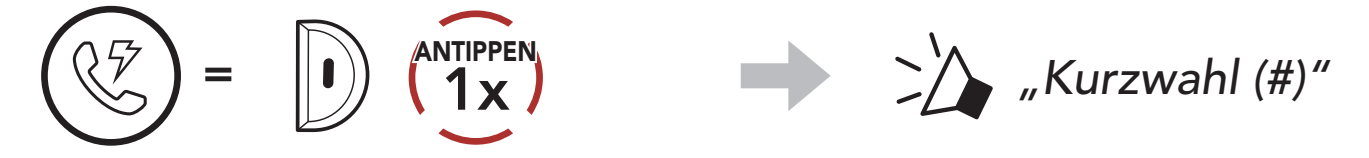

4. Rufen Sie die zuletzt angerufene Nummer erneut an.

Zuletzt verwendete Telefonnummer erneut anrufen

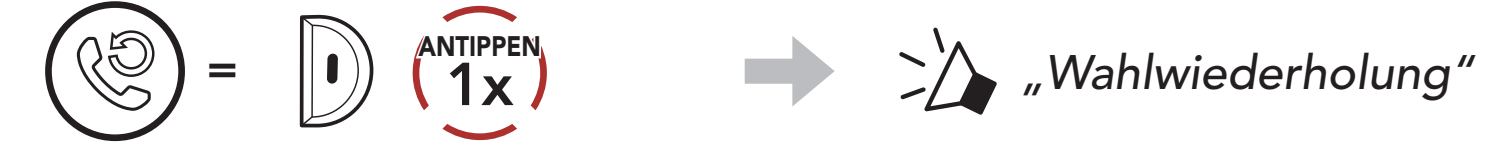

## <span id="page-15-0"></span>5. STEREO-MUSIK

## 5.1 Wiedergabe von Musik mit Bluetooth-Geräten

#### Musik wiedergeben/pausieren

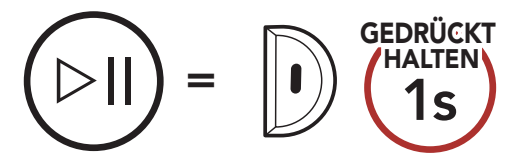

Vor- oder Zurückspulen

$$
\textbf{O} = \textbf{O}^{\text{EDRÜCKT}} \text{Oder} \text{Oder} \text{Oder} \text{Oer} \text{Oer
$$

# <span id="page-16-0"></span>6. MESH INTERCOM

## 6.1 Was ist Mesh Intercom?

Mesh Intercom™ ist ein dynamisches Kommunikationssystem von Sena, mit dem Sie unverzüglich und bequem fahrzeugübergreifend kommunizieren können, ohne dass eine vorherige Gruppierung nötig ist. Dank Mesh Intercom können Fahrer eine Verbindung zu Benutzern in der Nähe herstellen und mit ihnen kommunizieren, ohne dass die einzelnen Headsets miteinander gekoppelt werden müssen.

Die Reichweite zwischen den einzelnen Expand Mesh-Geräten in Mesh Intercom beträgt in offenem Gelände bis zu 0,4 km. In offenem Gelände lässt sich das Mesh zwischen mindestens sechs Benutzern auf bis zu 1,6 km ausweiten. Über einen Kanal in Open Mesh™ oder eine private Gruppe in Group Mesh™ können 6 Benutzer gleichzeitig sprechen und profitieren von einer optimalen Gesprächsqualität.

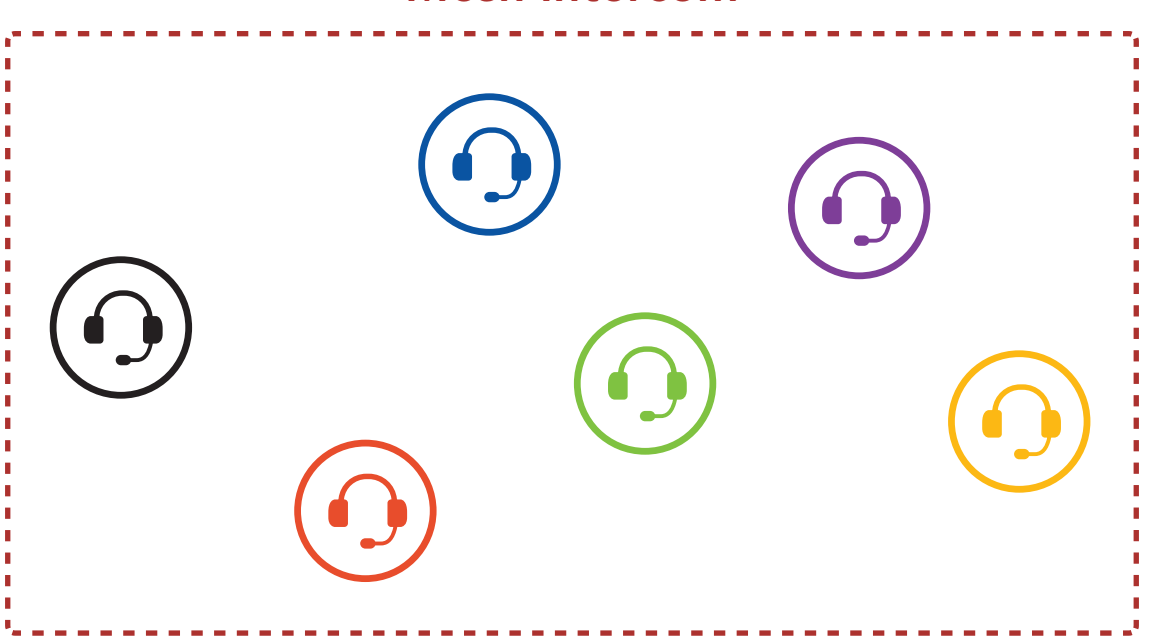

#### Mesh Intercom

## <span id="page-17-0"></span>6.1.1 Open Mesh

Bei einem **Open Mesh** handelt es sich um eine offene Group Intercom-Funktion. Benutzer können frei miteinander kommunizieren, wenn sie denselben Open Mesh-Kanal verwenden, und am Headset einstellen, welcher Kanal (1 bis 9) verwendet werden soll.

Die Anzahl der möglichen Verbindungen in einem Kanal ist nahezu unbegrenzt.

Bei einem Group Mesh handelt es sich um eine geschlossene Group Intercom-Funktion. Benutzer können die Gruppenkommunikation über die Sprechanlage verlassen oder ihr (wieder) beitreten, ohne die einzelnen Headsets koppeln zu müssen. Benutzer können frei miteinander kommunizieren, wenn sie in derselben privaten Group Mesh-Gruppe sind.

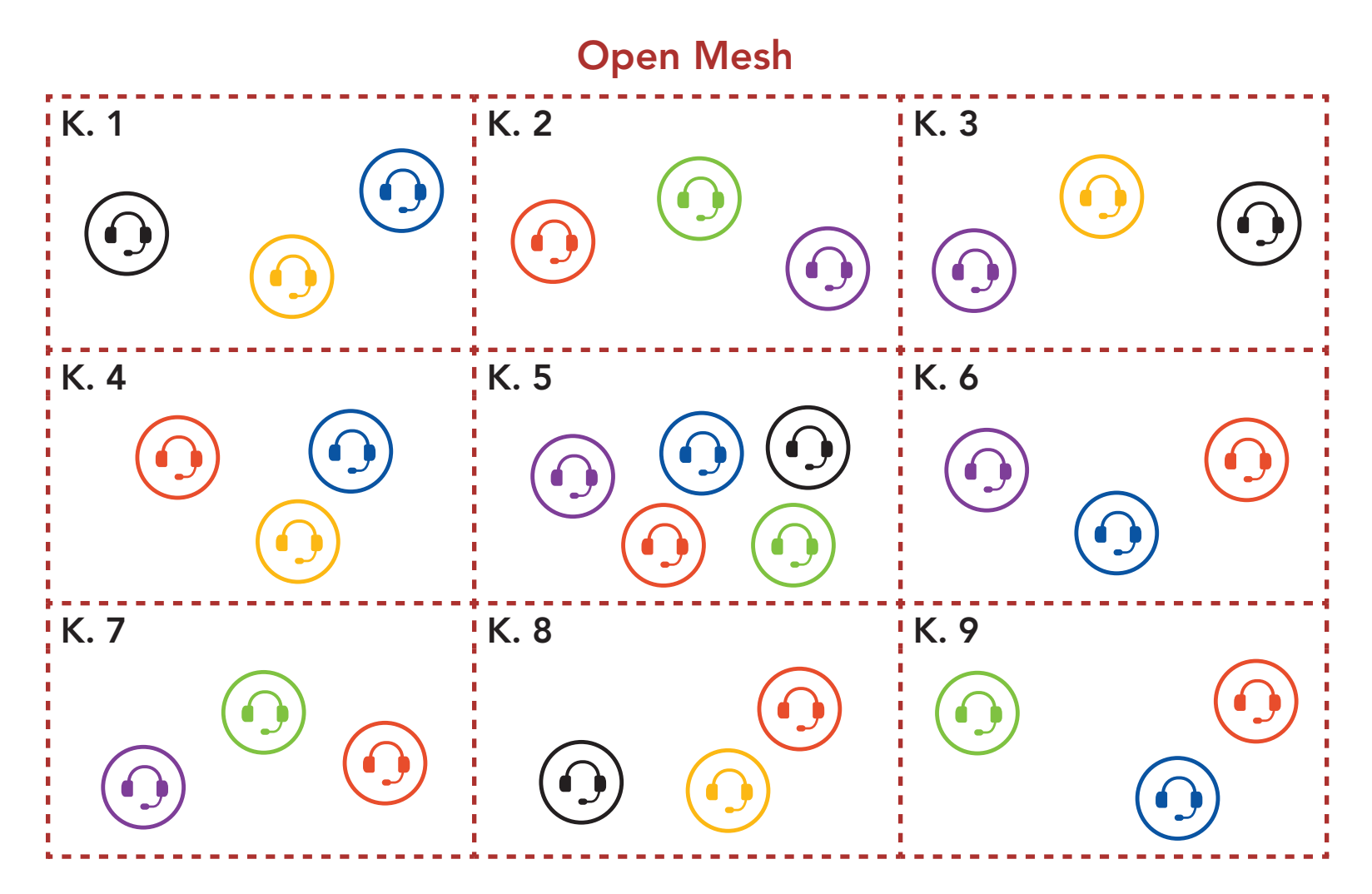

#### 6.1.2 Group Mesh

Sprechanlage zu führen, muss ein Group Mesh von den Benutzern erstellt werden. Wenn Benutzer mithilfe der Mesh-Gruppierung eine private Group Mesh-Gruppe erstellen, wechselt das Headset automatisch von Open Mesh zu Group Mesh. Bis zu 24 Benutzer können in einer privaten Gruppe miteinander verbunden sein.

Um über Mesh Intercom eine geschlossene Kommunikation über die

<span id="page-18-0"></span>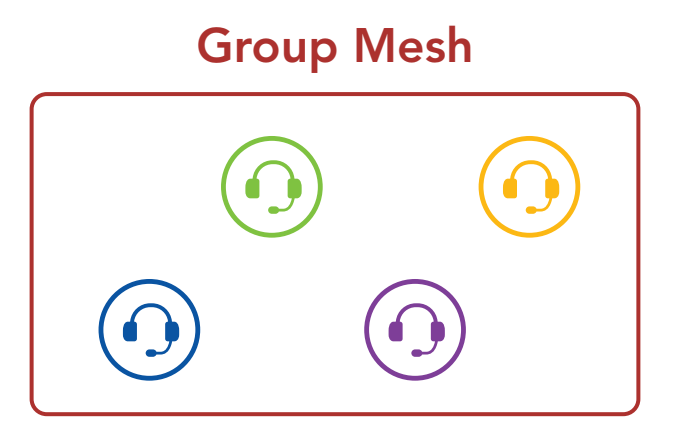

## 6.2 Mesh Intercom starten

Wenn Mesh Intercom aktiviert ist, verbindet sich das Expand Mesh automatisch mit Expand Mesh-Benutzern in der Nähe und ermöglicht ihnen die Kommunikation miteinander, wenn sie die Mesh Intercom-Taste drücken.

Wenn **Mesh Intercom** aktiviert ist, wird das Headset in den Modus Open Mesh (standardmäßig Kanal 1) versetzt.

#### Mesh Intercom einschalten

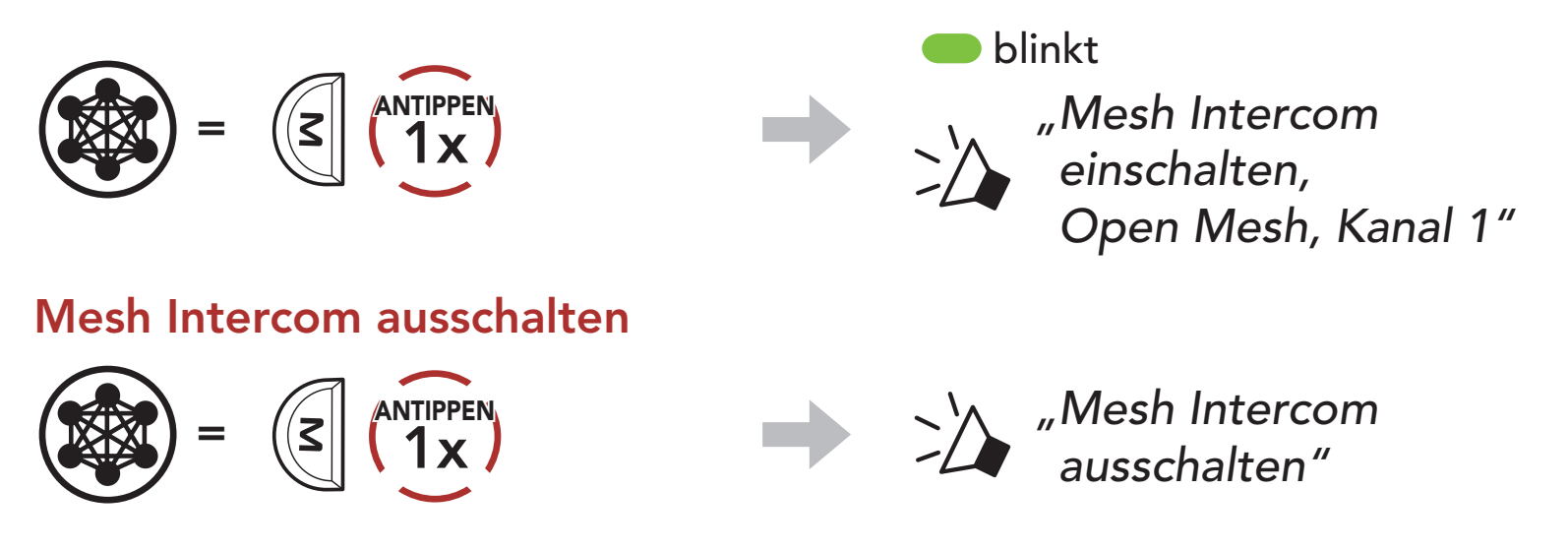

Falls bei der Kommunikation über Open Mesh Interferenzen auftreten, weil andere Gruppen ebenfalls Kanal 1 (Standard) verwenden, ändern Sie den Kanal. Ihnen stehen die Kanäle 1 bis 9 zur Auswahl.

1. Tippen Sie die Mesh Intercom-Taste doppelt an.

## 6.3 Mesh in Open Mesh verwenden

#### 6.3.1 Kanaleinstellungen (standardmäßig Kanal 1)

$$
\begin{pmatrix}\n\sqrt{3} \\
\sqrt{2} \\
\sqrt{2}\n\end{pmatrix}\n=\n\begin{pmatrix}\n\sqrt{3} \\
\sqrt{2} \\
\sqrt{2}\n\end{pmatrix}\n\begin{pmatrix}\n\sqrt{3} \\
\sqrt{3} \\
\sqrt{3}\n\end{pmatrix}\n\begin{pmatrix}\n\sqrt{3} \\
\sqrt{3} \\
\sqrt{3}\n\end{pmatrix}\n=\n\begin{pmatrix}\n\sqrt{3} \\
\sqrt{3} \\
\sqrt{3}\n\end{pmatrix}\n\begin{pmatrix}\n\sqrt{3} \\
\sqrt{3} \\
\sqrt{3}\n\end{pmatrix}\n=\n\begin{pmatrix}\n\sqrt{3} \\
\sqrt{3} \\
\sqrt{3}\n\end{pmatrix}\n\begin{pmatrix}\n\sqrt{3} \\
\sqrt{3} \\
\sqrt{3}\n\end{pmatrix}\n=\n\begin{pmatrix}\n\sqrt{3} \\
\sqrt{3} \\
\sqrt{3}\n\end{pmatrix}\n\begin{pmatrix}\n\sqrt{3} \\
\sqrt{3} \\
\sqrt{3}\n\end{pmatrix}\n=\n\begin{pmatrix}\n\sqrt{3} \\
\sqrt{3} \\
\sqrt{3}\n\end{pmatrix}\n\begin{pmatrix}\n\sqrt{3} \\
\sqrt{3} \\
\sqrt{3}\n\end{pmatrix}\n=\n\begin{pmatrix}\n\sqrt{3} \\
\sqrt{3} \\
\sqrt{3}\n\end{pmatrix}\n\begin{pmatrix}\n\sqrt{3} \\
\sqrt{3} \\
\sqrt{3}\n\end{pmatrix}\n=\n\begin{pmatrix}\n\sqrt{3} \\
\sqrt{3} \\
\sqrt{3}\n\end{pmatrix}\n=\n\begin{pmatrix}\n\sqrt{3} \\
\sqrt{3} \\
\sqrt{3}\n\end{pmatrix}\n=\n\begin{pmatrix}\n\sqrt{3} \\
\sqrt{3} \\
\sqrt{3}\n\end{pmatrix}\n=\n\begin{pmatrix}\n\sqrt{3} \\
\sqrt{3} \\
\sqrt{3}\n\end{pmatrix}\n=\n\begin{pmatrix}\n\sqrt{3} \\
\sqrt{3} \\
\sqrt{3}\n\end{pmatrix}\n=\n\begin{pmatrix}\n\sqrt{3} \\
\sqrt{3} \\
\sqrt{3}\n\end{pmatrix}\n=\n\begin{pmatrix}\n\sqrt{3} \\
\sqrt{3} \\
\sqrt{3}\n\end{pmatrix}\n=\n\begin{pmatrix}\n\sqrt{3} \\
\sqrt{3} \\
\sqrt{3}\n\end{pmatrix}\n=\n\begin{pmatrix}\n\sqrt{3} \\
\sqrt{3} \\
\sqrt{3}\n\
$$

<span id="page-19-0"></span>6 MESH INTERCOM

2. Navigieren Sie zwischen Kanälen.

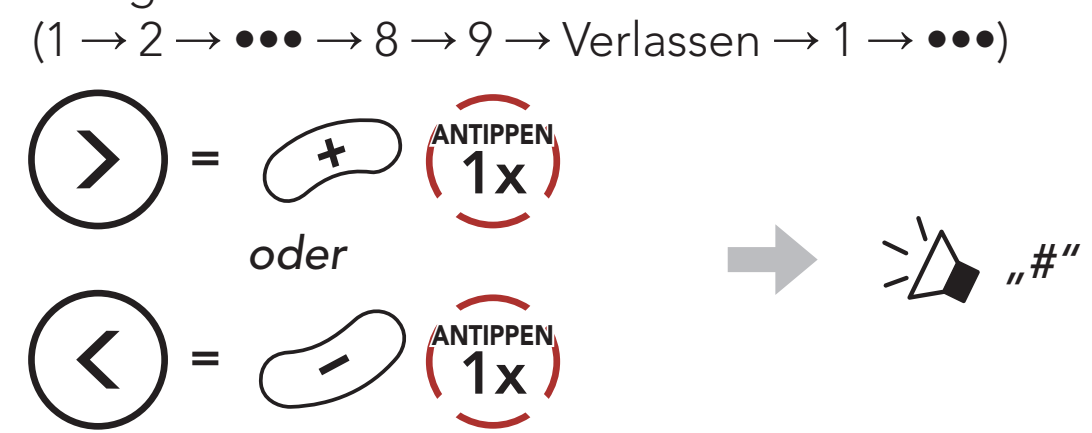

3. Speichern Sie den Kanal.

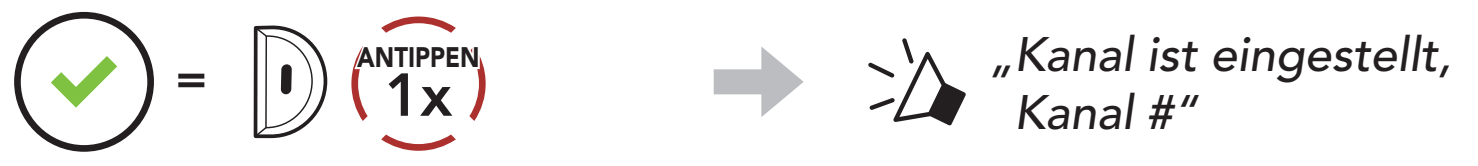

#### Hinweis:

- Die Kanaleinstellungen beginnen immer bei Kanal 1.
- Falls Sie einen Kanal ausgewählt haben und innerhalb von ca. 10 Sekunden keine Taste drücken, wird er automatisch gespeichert.
- Der Kanal wird gespeichert, selbst wenn Sie das Expand Mesh ausschalten.
- Sie können den Kanal mit der App Sena Outdoor ändern.

Zum Erstellen eines Group Mesh sind mindestens zwei Open Mesh-Benutzer erforderlich.

1. Starten Sie die Mesh-Gruppierung, um ein Group Mesh zu erstellen. Halten Sie die Mesh Intercom-Taste an den Headsets der Benutzer (Sie, B und C) 5 Sekunden lang gedrückt.

## 6.4 Mesh in Group Mesh verwenden

### 6.4.1 Group Mesh erstellen

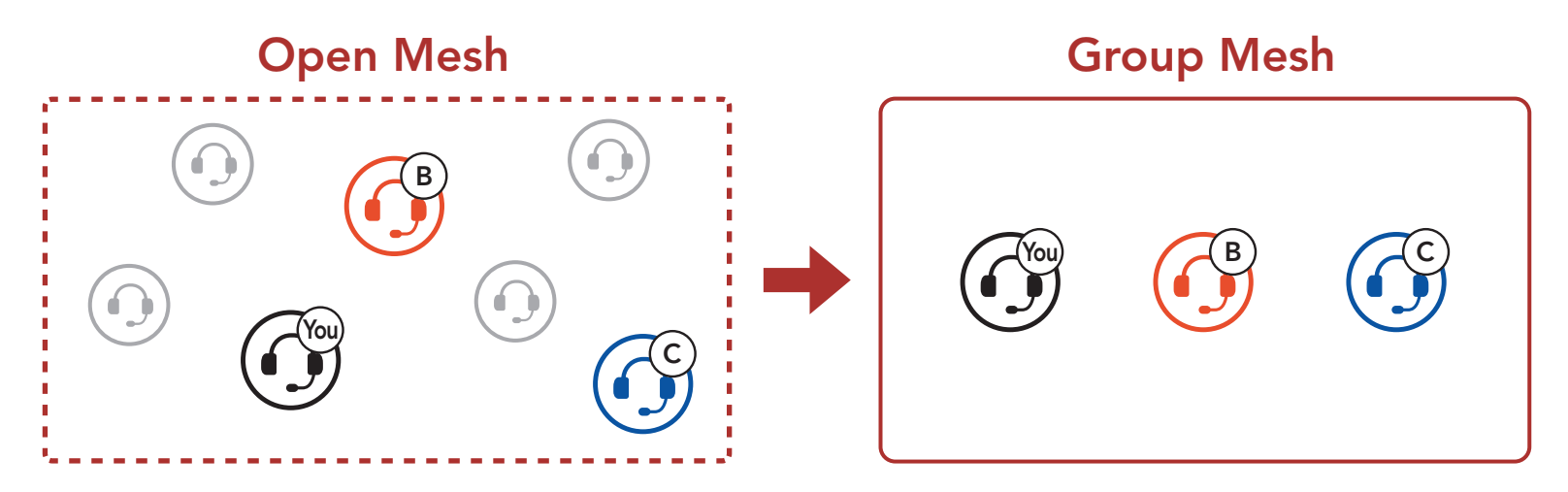

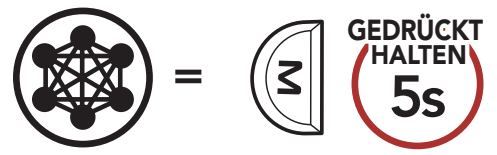

*"Mesh-Gruppierung"*

<span id="page-20-0"></span>2. Wenn die Mesh-Gruppierung abgeschlossen ist, wird den Benutzern (Ihnen, B und C) eine Sprachansage über das Headset vorgespielt, da von Open Mesh auf Group Mesh umgeschaltet wird.

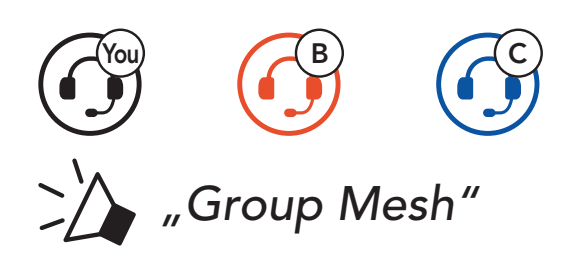

#### Hinweis:

Einer der aktuellen Benutzer in einem bestehenden Group Mesh kann neuen Benutzern (einem oder mehreren) im Open Mesh erlauben, dem bestehenden Group Mesh beizutreten.

- Falls die Mesh-Gruppierung nicht innerhalb von 30 Sekunden abgeschlossen wird, hören die Benutzer die Sprachansage "Gruppierung fehlgeschlagen".
- Wenn Sie das Konfigurieren der Mesh-Gruppierung abbrechen möchten, drücken Sie die Mesh Intercom-Taste.

#### 6.4.2 Bestehendem Group Mesh beitreten

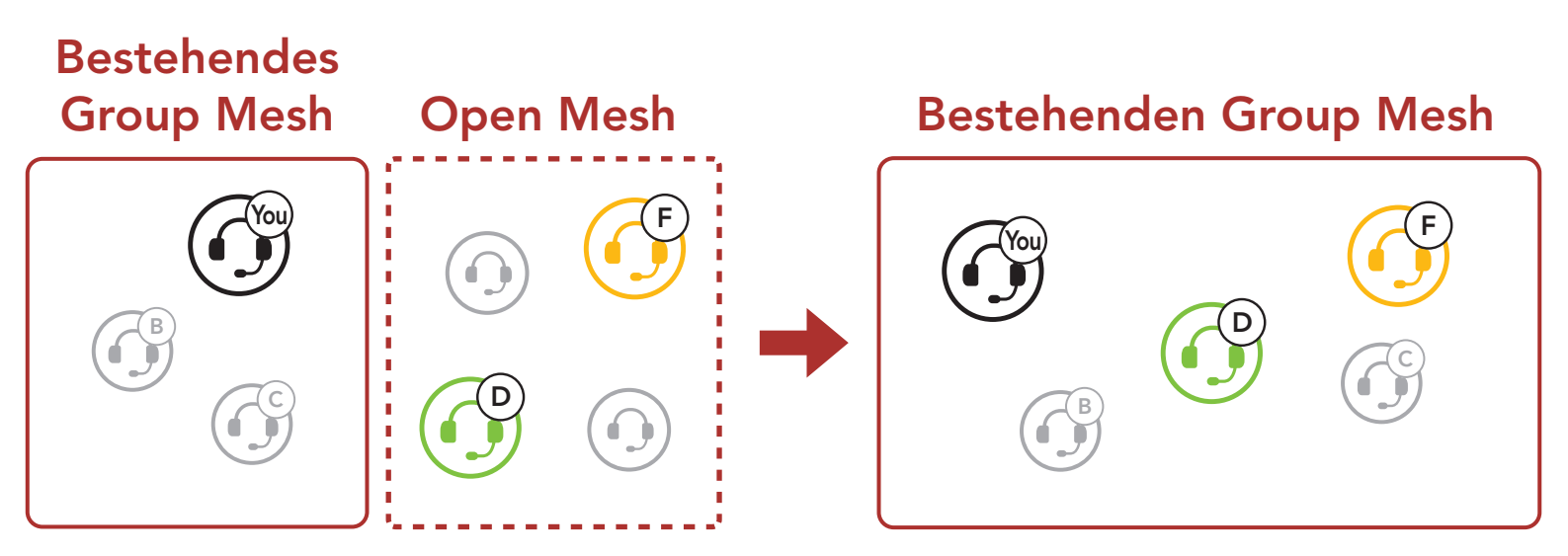

1. Zum Starten der Mesh-Gruppierung, um einem bestehenden Group Mesh beizutreten, halten Sie 5 Sekunden lang die Mesh Intercom-Taste an den Headsets von einem (Ihnen) der aktuellen Benutzer des bestehenden Group Mesh und den neuen Benutzern (D und F) im Open Mesh gedrückt.

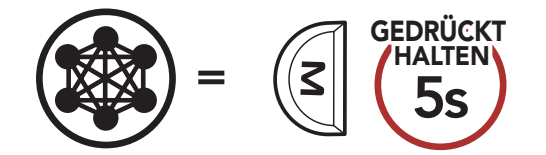

*"Mesh-Gruppierung"*

<span id="page-21-0"></span>2. Wenn die Mesh-Gruppierung abgeschlossen ist, wird den neuen Benutzern (D und F) eine Sprachansage über das Headset vorgespielt, da von Open Mesh auf Group Mesh umgeschaltet wird.

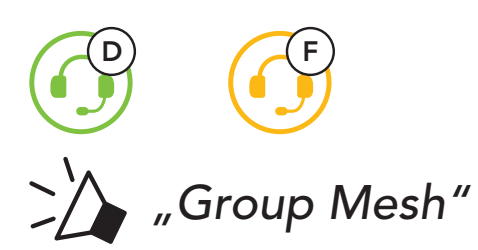

Hinweis: Falls die Mesh-Gruppierung nicht innerhalb von 30 Sekunden abgeschlossen wird, hören der aktuelle Benutzer (Sie) zwei tiefe Pieptöne und die neuen Benutzer (D und F) die Sprachansage "Gruppierung fehlgeschlagen".

Benutzer können zwischen Open Mesh und Group Mesh wechseln, ohne das Mesh zurücksetzen zu müssen. Die Verbindungsinformationen zum Group Mesh-Netzwerk werden also nicht gelöscht, wenn die Benutzer ein Open Mesh verwenden.

## 6.5 Mikrofon aktivieren oder deaktivieren (standardmäßig aktiviert)

Benutzer können zum Group Mesh wechseln, um anhand der gespeicherten Informationen zum Group Mesh-Netzwerk mit Teilnehmern zu kommunizieren.

Benutzer können das Mikrofon während einer Kommunikation in einem Mesh Intercom aktivieren/deaktivieren.

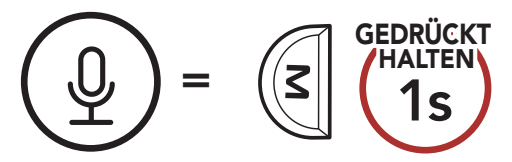

## 6.6 Zwischen Open Mesh und Group Mesh wechseln

### <span id="page-22-0"></span>Zwischen Open Mesh und Group Mesh wechseln

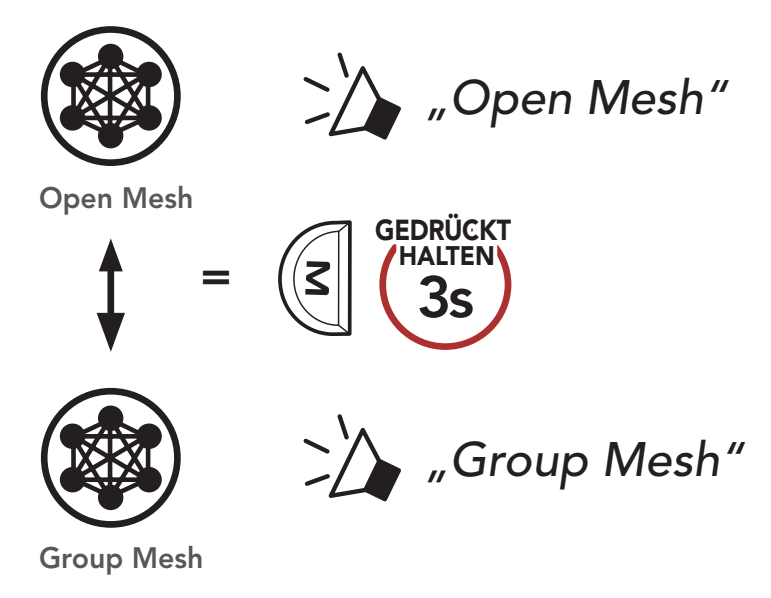

Hinweis: Wenn Sie noch nie an Group Mesh teilgenommen haben, können Sie nicht zwischen Open Mesh und Group Mesh wechseln. Sie hören die Sprachansage "Keine Gruppe verfügbar".

Wenn ein Headset im Open Mesh oder Group Mesh das Mesh zurücksetzt, kehrt es automatisch in den Modus Open Mesh (standardmäßig Kanal 1) zurück.

## 6.7 Mesh zurücksetzen

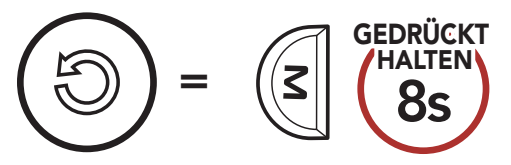

## <span id="page-23-0"></span>7. MESH AUDIO MULTITASKING (IMMER AKTIVIERT)

Audio Multitasking ermöglicht es Ihnen, eine Kommunikation über die Sprechanlage zu führen und gleichzeitig Musik zu hören.

Die Audioüberlagerung spielt im Hintergrund mit reduzierter Lautstärke wann immer Sie eine Kommunikation über die Sprachanlage führen und wird zurück auf die normale Lautstärke wechseln, sobald das Gespräch beendet ist.

Das Audio Multitasking kann in den Einstellungen der Empfindlichkeit der Sprechanlagenüberlagerung (Empfindl. d. Sprechanlagen-Audio-Überl.) und der Lautstärkenverwaltung der Audio-Überlagerung konfiguriert werden.

Die Einstellungen für die Empfindlichkeit der Sprechanlagenüberlagerung (Empfindl. d. Sprechanlagen-Audio-Überl.) und die Lautstärkenverwaltung der Audio-Überlagerung befinden sich in den Softwarekonfigurationseinstellungen, auf die über den Sena Device Manager oder die App Sena Outdoor zugegriffen werden kann.

## <span id="page-24-0"></span>8. FUNKTIONSPRIORITÄT UND FIRMWARE-AKTUALISIERUNGEN

## 8.1 Funktionspriorität

Das Headset weist den verbundenen Geräten folgende Prioritäten zu:

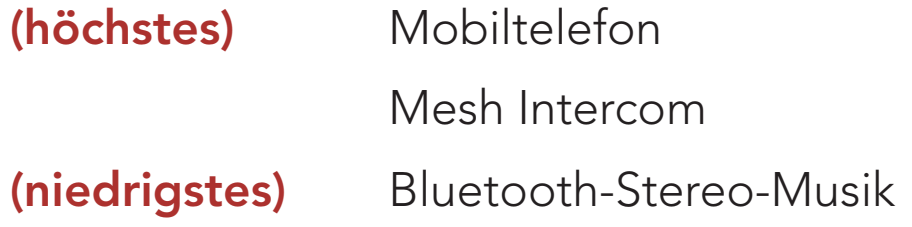

Eine Funktion mit niedrigerer Priorität wird stets durch eine Funktion mit höherer Priorität unterbrochen. Die Wiedergabe von Stereo-Musik wird beispielsweise durch einen eingehenden Anruf unterbrochen.

## 8.2 Firmware-Aktualisierungen

Sie können die Firmware über den Sena Device Manager aktualisieren.

Das USB-Lade- und Datenkabel (USB-C) muss mit Ihrem PC verbunden sein, damit sich die Firmware mit dem Sena Device Manager aktualisieren lässt.

Auf [sena.com](http://www.sena.com) können Sie den Sena Device Manager herunterladen.

#### [Hier klicken, um sena.com aufzurufen](http://www.sena.com)

## <span id="page-25-0"></span>9. KONFIGURATION

## 9.1 Headset-Konfigurationsmenü

#### Konfigurationsmenü aufrufen

=

GEDRÜCKT HALTEN 10s

#### Zwischen Menüoptionen navigieren

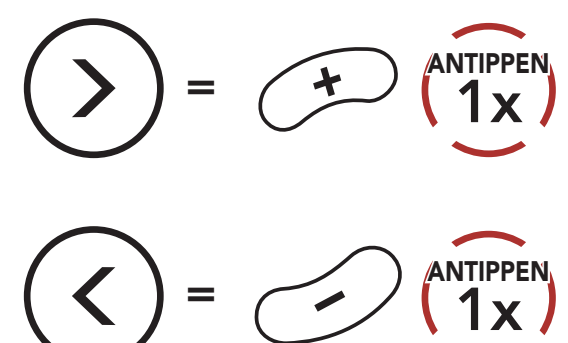

#### Menüoptionen ausführen

 $=$   $\left| \cdot \right|$   $\left( \cdot \right)$   $\left( \cdot \right)$   $\left( \cdot \right)$   $\left( \cdot \right)$ 

#### Headset-Konfigurationsmenü

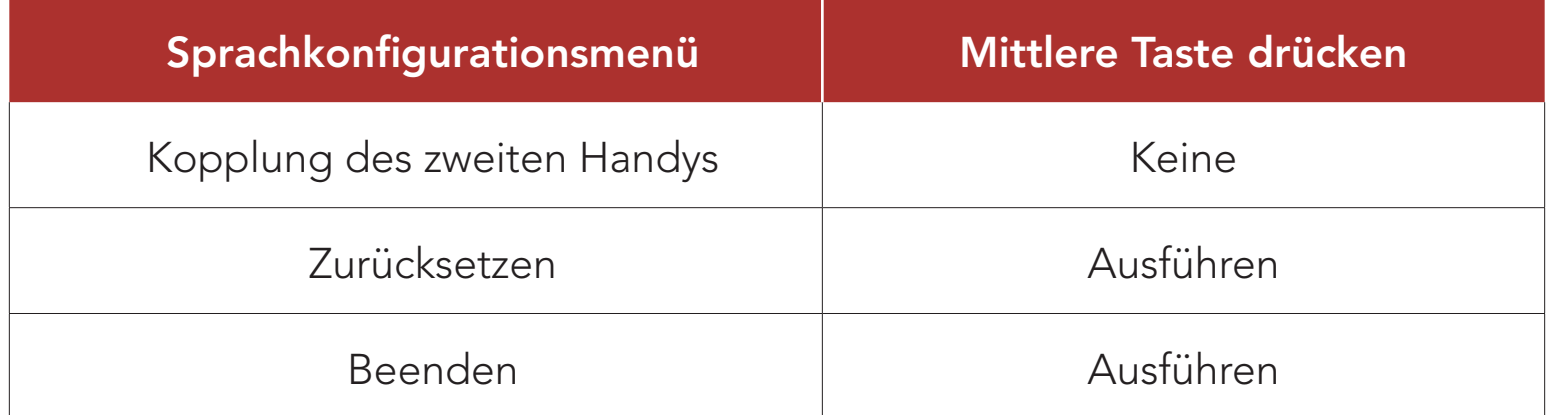

## 9.2 Software-Konfiguration

Die Einstellungen für das Headset können über den Sena Device Manager oder über die App Sena Outdoor geändert werden.

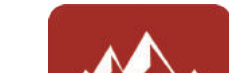

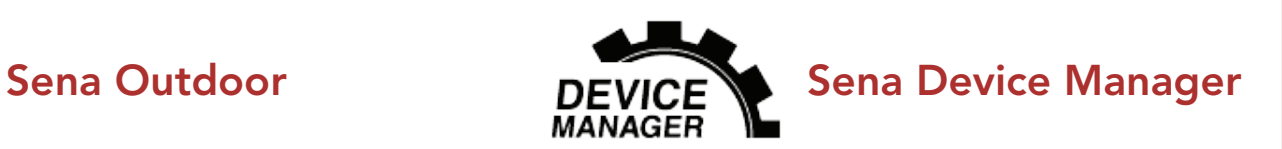

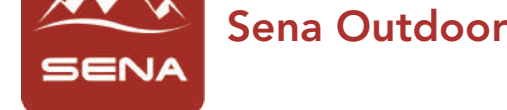

### <span id="page-26-0"></span>9.2.1 Headset-Sprache

Sie können eine Gerätesprache auswählen. Die ausgewählte Sprache wird auch beibehalten, wenn das Headset aus- und wieder eingeschaltet wird.

### 9.2.2 VOX-Telefon (standardmäßig aktiviert)

Die VOX-Empfindlichkeit kann je nach vorhandener Umgebung verändert werden. Stufe 5 ist die Einstellung mit der höchsten Empfindlichkeit, Stufe 1 die mit der niedrigsten.

Ist diese Funktion aktiviert, können Sie eingehende Anrufe einfach per Sprachbefehl annehmen. Wenn durch einen Klingelton ein eingehender Anruf signalisiert wird, können Sie den Anruf entgegennehmen, indem Sie einen Sprachbefehl (beispielsweise "Hallo") verwenden oder auf das Mikrofon pusten. Wenn Sie mit der Sprechanlage verbunden sind, ist die Funktion VOX-Telefon vorübergehend deaktiviert. Ist diese Funktion deaktiviert, müssen Sie die mittlere Taste drücken, um einen eingehenden Anruf entgegenzunehmen.

Hinweis: Wenn Ihre Stimme die ausgewählte Empfindlichkeitsstufe nicht übersteigt, wird die Lautstärke der Audioüberlagerung nicht verringert.

#### 9.2.3 VOX-Empfindlichkeit (standardmäßig: 3)

#### 9.2.4 Empfindlichkeit der Sprechanlagenüberlagerung (standardmäßig: 3)

Die Lautstärke der Musik wird gesenkt und tritt in den Hintergrund, während Sie über die Sprechanlage reden und der überlagerte Audioteil wiedergegeben wird. Sie können die Empfindlichkeit der Sprechanlage anpassen, um diesen Hintergrund-Audio-Modus zu aktivieren. Stufe 1 weist die geringste Empfindlichkeit und Stufe 5 die höchste Empfindlichkeit auf.

#### <span id="page-27-0"></span>9.2.5 Lautstärkenverwaltung der Audioüberlagerung (standardmäßig deaktiviert)

Die Lautstärke des überlagerten Audioteils der Musik wird reduziert, wann immer Sie eine Kommunikation über die Sprachanlage führen. Wenn die Funktion Lautstärkenmanagement der Audioüberlagerung aktiviert ist, wird die Lautstärke der überlagerten Audiowiedergabe bei einer Kommunikation über die Sprechanlage nicht reduziert.

Sie können die Sprachansagen in den Softwarekonfigurationseinstellungen deaktivieren, die folgenden Sprachansagen bleiben jedoch immer aktiv.

## 9.2.6 Sprachansage (standardmäßig aktiviert)

– Einstellungsmenü für die Headset-Konfiguration, Akkuladezustandsanzeige, Kurzwahl

## <span id="page-28-0"></span>10. FEHLERSUCHE

Weitere Informationen zur Fehlersuche finden Sie auf [sena.com](http://www.sena.com).

· Kundendienst: **[sena.com](http://www.sena.com)** 

Wenn das Sena Expand Mesh nicht ordnungsgemäß funktioniert oder ein Fehler vorliegt, können Sie das Headset zurücksetzen, indem Sie das Reset-Stiftloch auf der Rückseite der Headset-Haupteinheit verwenden.

## 10.1 Reset bei Fehlfunktion

1. Drehen Sie das Lautsprecherpolster der linken Headset-Einheit gegen den Uhrzeigersinn, um es abzunehmen.

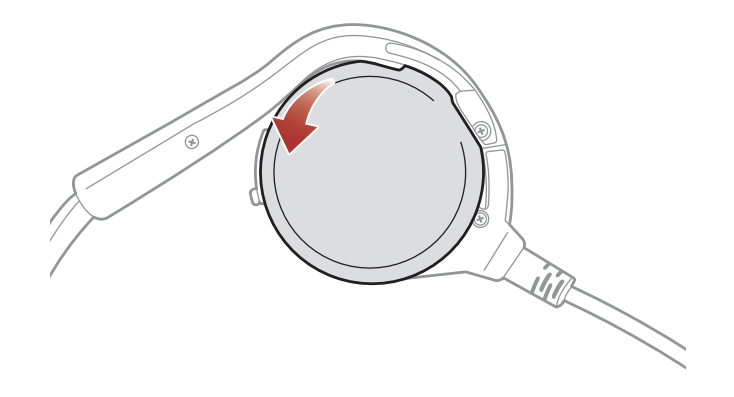

2. Führen Sie vorsichtig eine Büroklammer in das Loch ein und drücken Sie das Reset-Stiftloch mit leichtem Druck. Das Sena Expand Mesh wird ausgeschaltet. Schalten Sie es dann wieder ein und versuchen Sie es erneut.

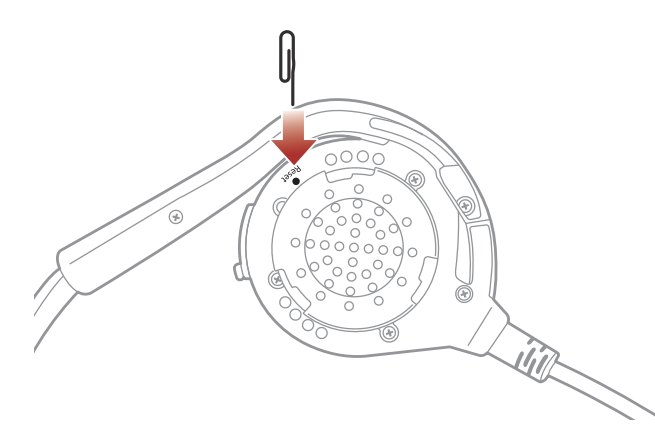

Hinweis: Durch ein Reset bei Fehlfunktion wird das Headset nicht

#### auf die Werkseinstellungen zurückgesetzt.

## <span id="page-29-0"></span>10.2 Zurücksetzen

Um all Ihre Einstellungen zu löschen und von vorne zu beginnen, können Sie das Headset mithilfe der Funktion Werkseinstellungen auf Werkseinstellungen zurücksetzen.

1. 
$$
\begin{pmatrix} 2 & 3 \ 1 & 0 \end{pmatrix}
$$
 =  $\begin{pmatrix} 1 & 0 \ 1 & 0 \end{pmatrix}$   
\n2.  $\begin{pmatrix} 1 & 0 \ 0 & 2 \end{pmatrix}$   $\begin{pmatrix} 2 & 1 \ 0 & 1 \end{pmatrix}$   $\begin{pmatrix} 2 & 1 \ 0 & 1 \end{pmatrix}$   $\begin{pmatrix} 1 & 0 \ 0 & 1 \end{pmatrix}$   
\n3.  $\begin{pmatrix} 1 & 0 \ 0 & 1 \end{pmatrix}$   $\begin{pmatrix} 1 & 0 \ 0 & 1 \end{pmatrix}$   $\begin{pmatrix} 1 & 0 \ 0 & 1 \end{pmatrix}$   $\begin{pmatrix} 1 & 0 \ 0 & 1 \end{pmatrix}$   $\begin{pmatrix} 1 & 0 \ 0 & 1 \end{pmatrix}$   $\begin{pmatrix} 1 & 0 \ 0 & 1 \end{pmatrix}$   $\begin{pmatrix} 1 & 0 \ 0 & 1 \end{pmatrix}$   $\begin{pmatrix} 1 & 0 \ 0 & 1 \end{pmatrix}$   $\begin{pmatrix} 1 & 0 \ 0 & 1 \end{pmatrix}$   $\begin{pmatrix} 1 & 0 \ 0 & 1 \end{pmatrix}$   $\begin{pmatrix} 1 & 0 \ 0 & 1 \end{pmatrix}$   $\begin{pmatrix} 1 & 0 \ 0 & 1 \end{pmatrix}$ 

© 1998-2022 Sena Technologies, Inc. Alle Rechte vorbehalten.

Sena Technologies, Inc. behält sich das Recht vor, ohne vorherige Ankündigung Änderungen und Verbesserungen an seinen Produkten vorzunehmen.

Sena™ ist ein Warenzeichen von Sena Technologies, Inc. oder seinen Tochtergesellschaften in den USA oder anderen Ländern. SF1™, SF2™, SF4™, SFR™, SRL™, Momentum™, Momentum INC™, Momentum Lite™, Momentum Pro™, Momentum INC Pro™, Momentum EVO™, Cavalry™, Latitude SR™, Latitude SX™, Latitude S1™, 30K™, 33i™, 50S™, 50R™, 50C™, 5S™, 5R™, 5R LITE™, 20S EVO™, 20S™, 10S™, 10C™, 10C PRO™, ProRide EVO™, 10C EVO™, 10U™, 10Upad™, 10R™, ACS10™, ACS-RAM™, C1™, 3S™, 3S PLUS™, SMH5™, SMH5- FM™, SMH5 MultiCom™, SMH10™, SMH10R™, SPH10™, SPH10H-FM™, Savage™, Prism Tube WiFi™, Prism™, Bluetooth Audio Pack für GoPro®, Impulse™, FURY™, R1™, R1 EVO™, R1 EVO CS™, R2™, R2 EVO™, R2X™, M1™, M1 EVO™, RUMBA™, RC1™, RC3™, RC4™, Stryker™, Handlebar Remote™, Wristband Remote™, PowerPro Mount™, Powerbank™, FreeWire™, WiFi Docking Station™, WiFi Sync Cable™, WiFi Adapter™, +mesh™, +Mesh Universal™, MeshPort Blue™, MeshPort Red™, MeshPort Black™, Econo™, OUTRUSH™, OUTRUSH R™, OUTSTAR™, OUTSTAR S™, OUTFORCE™, OUTRIDE™, OUTRUSH M™, ORCA 1™, EcoCom™, Parani A10™, Parani A20™, Parani M10™, pi™, Snowtalk™, Snowtalk2™, SR10™, SR10i™, SM10™, SPIDER RT1™, SPIDER ST1™, X1™, X1 Pro™, X1S™, Expand™, Expand Boom™, Expand Mesh™, Bluetooth Mic & Intercom™, Tufftalk™, Tufftalk Lite™, Tufftalk M™ sind Marken von Sena Technologies, Inc. oder deren Tochtergesellschaften. Diese Marken dürfen nicht ohne die ausdrückliche Genehmigung von Sena verwendet werden.

Mateo, Kalifornien. Sena Technologies, Inc. ("Sena") ist in keiner Weise mit Woodman Labs verbunden. Das Sena Bluetooth Pack für GoPro® ist ein Bluetooth-Adapter, der von Sena Technologies, Inc. speziell zur Verwendung mit der GoPro® Hero3 und Hero4 entwickelt wurde.

GoPro® ist ein eingetragenes Warenzeichen von Woodman Labs in San

Die Bluetooth®-Wortmarke sowie entsprechende Logos sind Eigentum von Bluetooth SIG, Inc. und die Verwendung solcher Marken durch Sena erfolgt unter Lizenz. iPhone® und iPod® touch sind eingetragene Warenzeichen von Apple. Inc.

Adresse: 152 Technology Drive Irvine, CA 92618

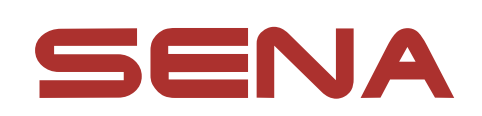

#### Copyright © 2022 Sena Technologies, Inc. Alle Rechte vorbehalten.